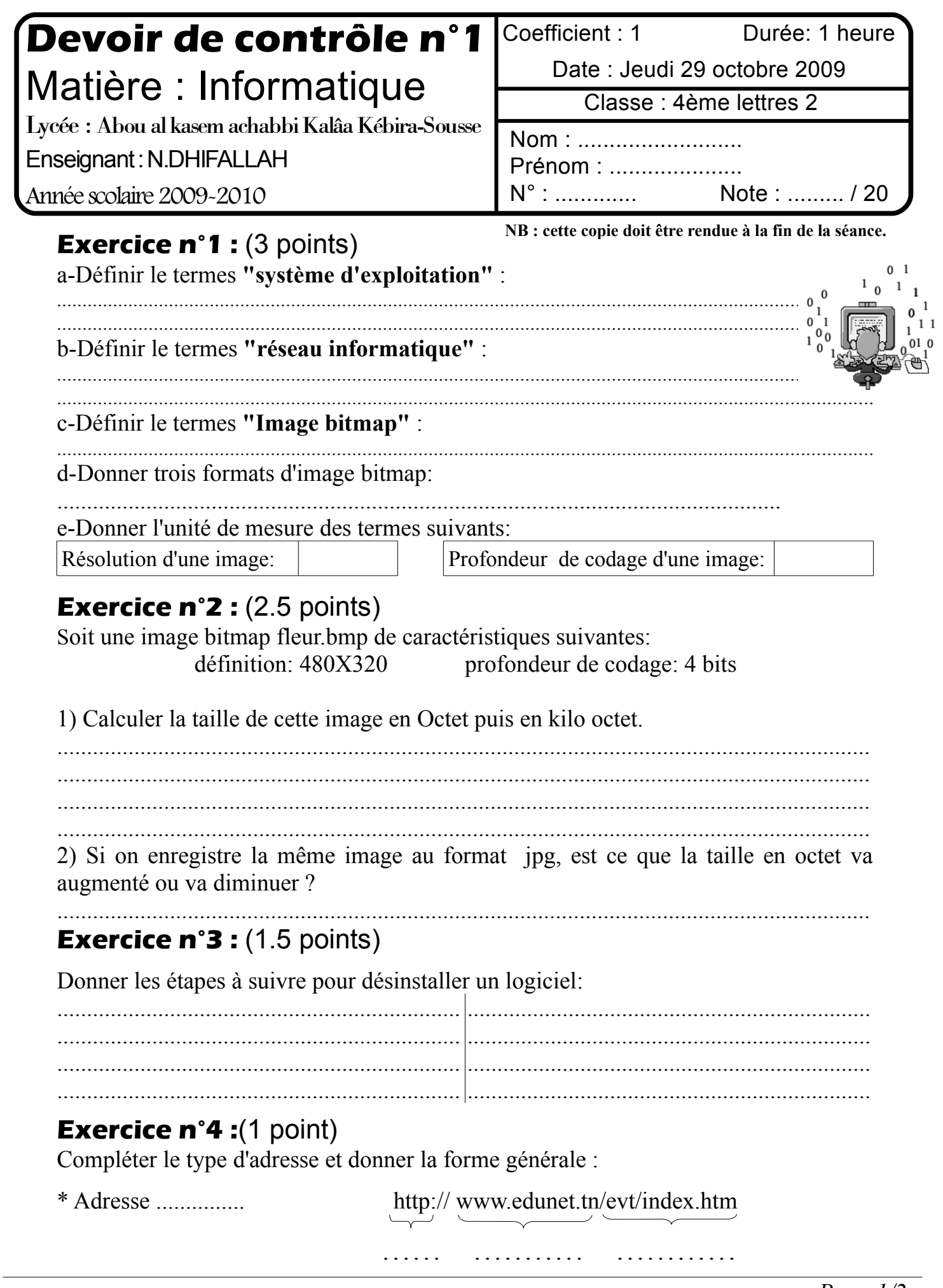

## **Exercice n°5 :** (1 point)

Donner le critère à utiliser pour rechercher sur le disque local, tout les fichiers tel que le nom se termine par « e » et l'extension (composé de trois caractères) commence par «j ».

....................................................................................................................................................

## **Exercice n°6 :** (2 points)

compléter les phrases suivantes:

- Un ....................... permet d'effectuer une recherche en consultant simultanément plusieurs moteurs de recherches et annuaires.
- Le service ................................permet de consulter des sites web en utilisant le protocole http.
- La ............................ est la suppression des dossiers et des fichiers qui ont été copier lors de l'installation.
- Pour installer un nouveau périphérique on a parfois besoin d'un logiciel indispensable au fonctionnement de périphériques appelé : ...............................

## **Exercice n°7 :** (1.5 points)

Expliciter les acronymes suivants :

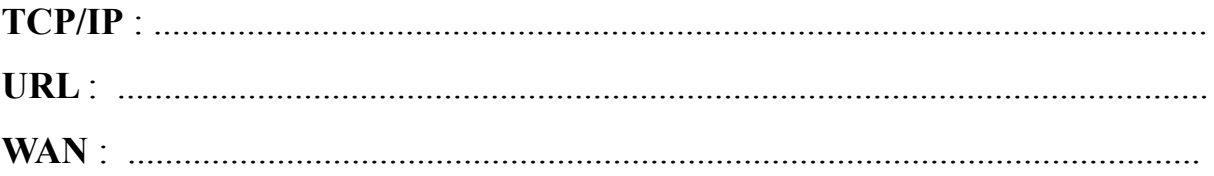

## **Pratique :** (7.5 points)

- 1) Créer un dossier portant votre nom et prénom dans C:/Bac2010.
- 2) Lancer le logiciel de retouche d'image Gimp
- 3) Charger l'image « nature.bmp » se trouvant dans c:\images dans Gimp
- 4) Effacer l'arbre se trouvant dans l'image, et remplacer sa place par une teinte de votre choix.
- 5) Ajouter votre nom et prénom sur l'image.
- 6) Appliquer sur toute l'image l'**effet d'éblouissement** du filtre **Ombre et lumières** puis l'**effet de toile** de filtre **Artistique**.
- 7) Enregistrer l'image résultat au format JPG sous le nom nature.jpg dans le dossier crée dans la question 1)
- 8) Partager le dossier crée dans la question 1) sur le réseau.
- 9) Effectuer une compression sur le dossier crée dans la question 1).

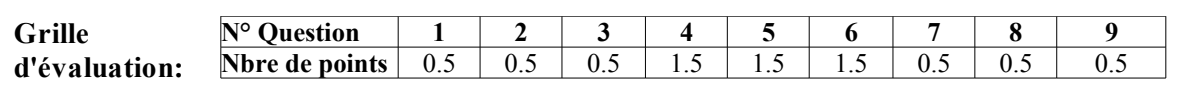